## Installatiegids **TV Box**

- 1. Voor je aan de installatie van je TV Box begint
- 2. Zet je TV Box aan
- 3. Sluit je tv aan op de TV Box
- 4. Configureer de TV Box

### Stap 1 **Voor je aan de installatie van je TV Box begint**

**Mijn TV Box** Android Wi-Fi (4K Ultra HD/HDR)

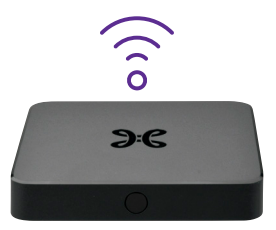

Kijk eerst na of je een b-box / Internet Box geïnstalleerd hebt.

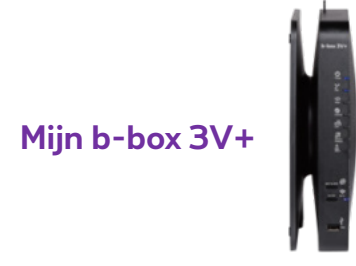

#### **Onderdelen nodig voor de installatie**

- Android Wi-Fi TV Box (4K Ultra HD/HDR)
- Afstandsbediening met batterijen
- Elektrische voedingskabel
- Ethernetkabel
- HDMI-kabel

# **Als je een TV Box vervangt**

- Bel het gratis nummer **0800 99 696** en volg de instructies. Zorg dat je een recente aanrekening bij de hand hebt of het bericht waarin Proximus je voorstelt om je oude TV Box te vervangen (hierin staan je telefoon-, aansluitings- en klantnummer).
- Als een technicus je TV Box komt vervangen of installeren, brengt die natuurlijk het nodige materiaal mee. Gebruik altijd de nieuwe meegeleverde afstandsbediening en kabels.

### Stap 2 **Zet je TV Box aan**

Plug de elektrische voedingskabel in je TV Box en steek de stekker in het stopcontact.

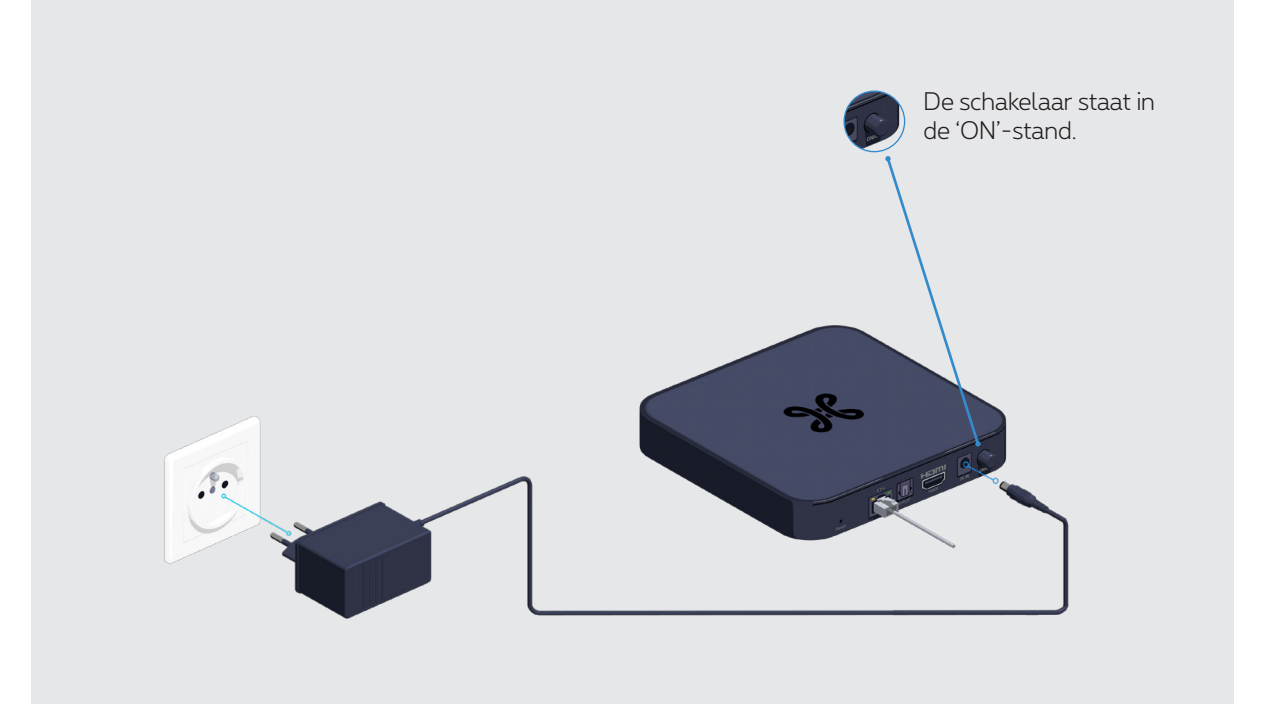

### **Reageert je TV Box niet?**

Zet de TV Box even uit en dan terug aan met de schakelaar aan de achterzijde van de TV Box. Hierdoor zal je TV Box heropstarten.

## Stap 3 **Sluit je tv aan op de TV Box**

Je bent er bijna! Sluit nu je tv-toestel aan op de TV Box met de HDMI-kabel.

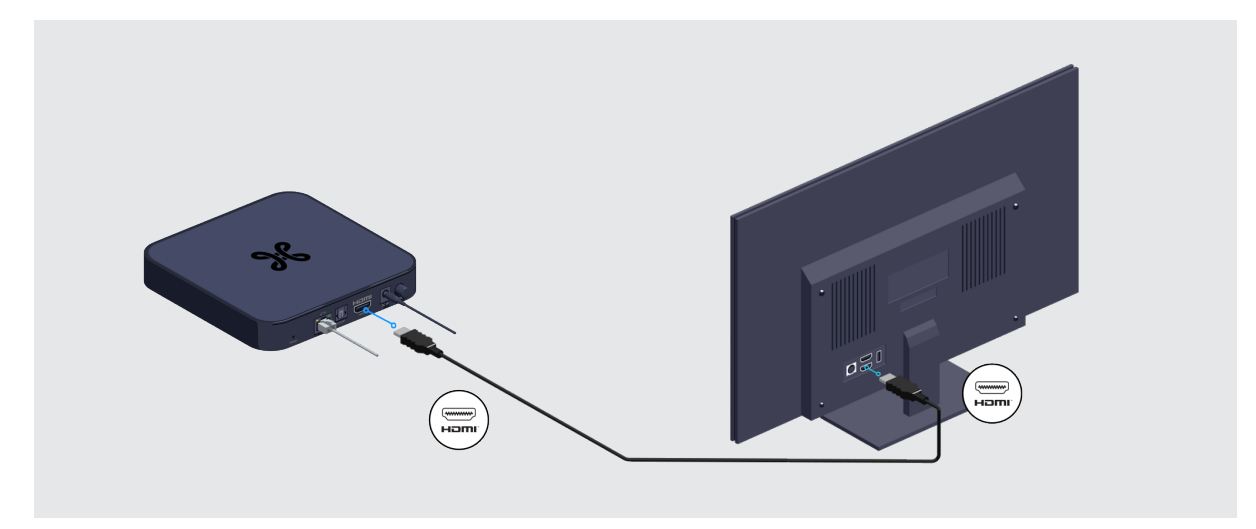

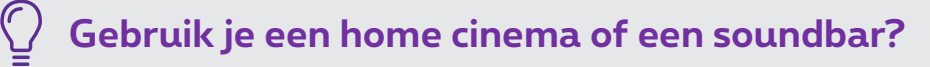

Dan heb je 2 mogelijkheden naargelang de beschikbare aansluitingen op je audiotoestel:

● **Via de HDMI-ingang met een HDMI-kabel.** 

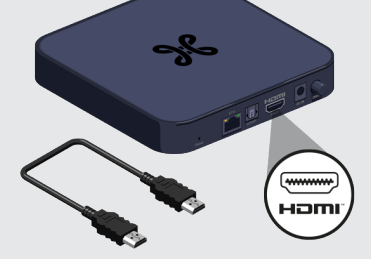

● **Via de S/PDIF-ingang met een optische kabel.**

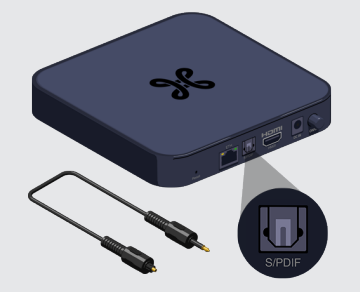

Raadpleeg de handleiding van je audiosysteem voor meer details.

### Stap 4 **Configureer de TV Box**

Zet je televisie aan en het startscherm verschijnt.

Als dit niet het geval is, moet je nog even het juiste invoerkanaal op je tv selecteren waarop de TV Box is aangesloten met behulp van de afstandsbediening van je tv (HDMI1, HDMI2, HDMI3 enz.).

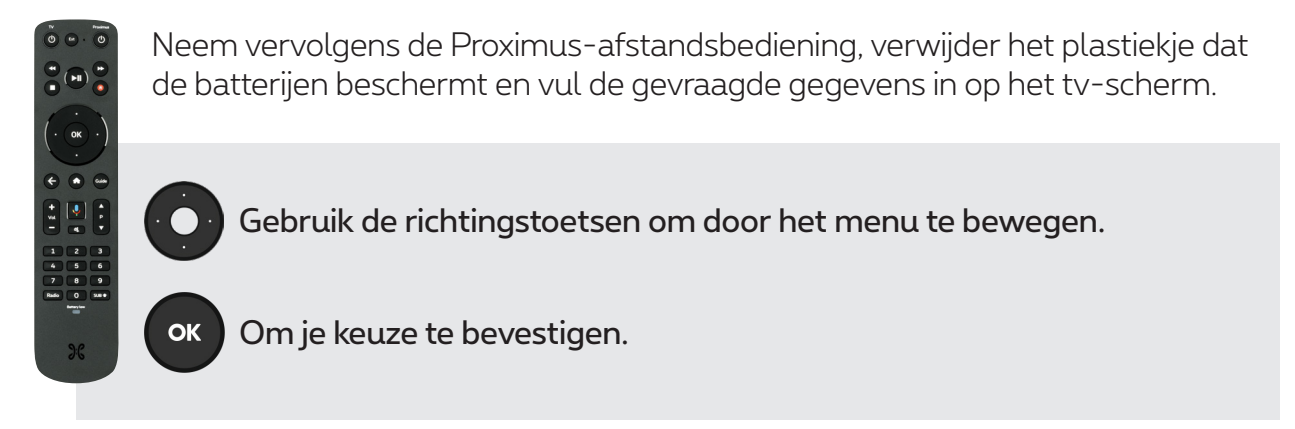

De meegeleverde afstandsbediening werkt enkel met deze TV Box.

Hieronder vind je een overzicht van de belangrijkste configuratieschermen. Tijdens de installatie moet je nog een reeks andere elementen configureren zoals Bluetooth. Het volstaat om de aanwijzingen op het scherm te volgen.

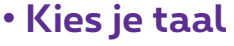

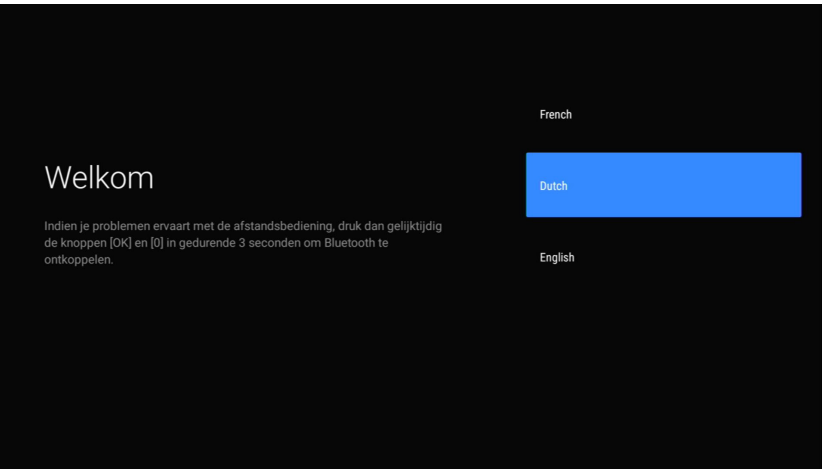

#### **• Activeer de afstandsbediening van je TV Box**

Zo kun je er ook je tv-toestel mee bedienen.

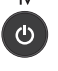

Ext

 $\frac{+}{\infty}$ 

- Je tv aan- en uitzetten
- Een externe bron selecteren op je tv
- Het volume van je tv regelen
- **K** Het geluid van je tv uitzetten

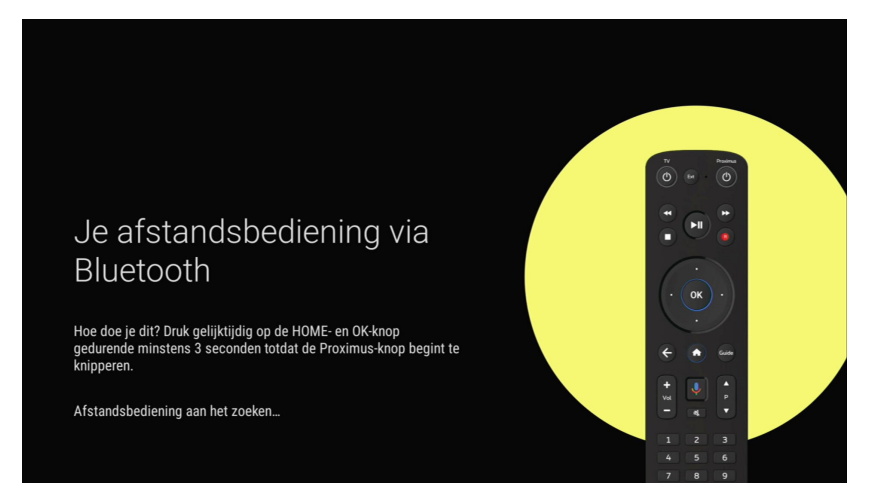

#### **• Configureer je TV Box met je smartphone**

Heb je een Android-smartphone? Verbind hem met je wifinetwerk om de TV Box te configureren door 'Doorgaan' te selecteren. Als je geen Android-smartphone hebt, klik je op 'Overslaan'.

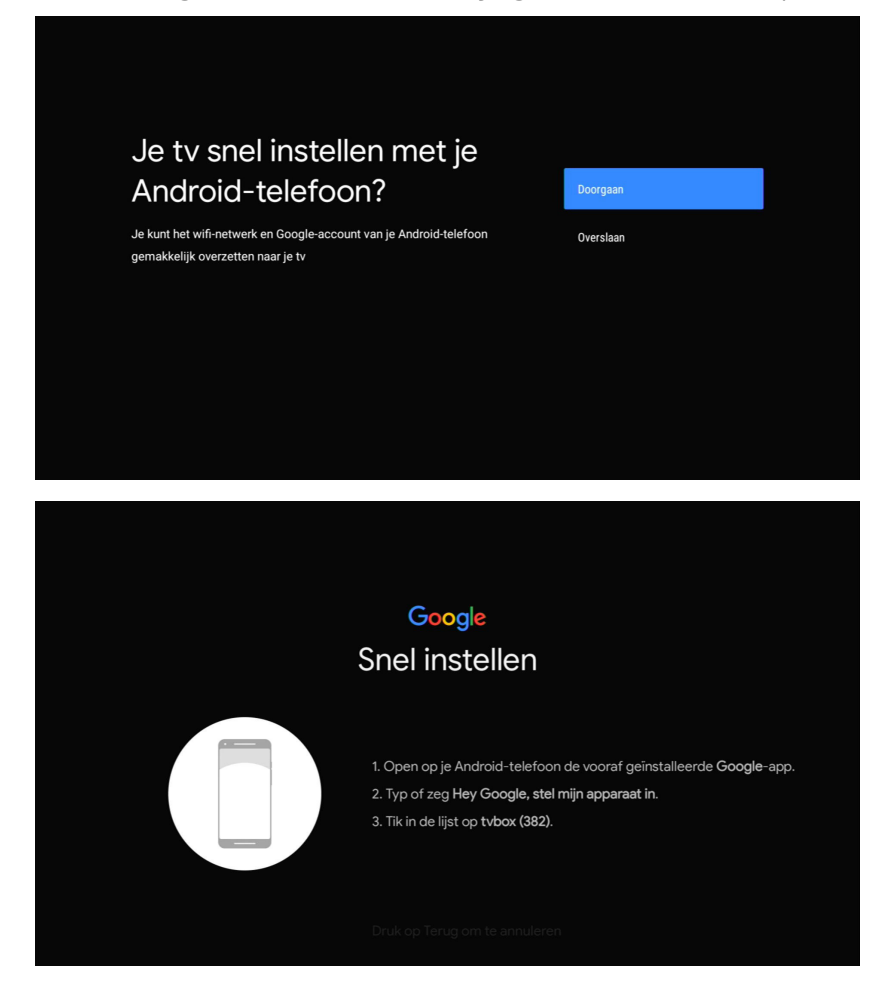

#### **• Zonder smartphone verbinding maken met de wifi**

Selecteer het wifinetwerk en geef het wifiwachtwoord in van je b-box / Internet Box.

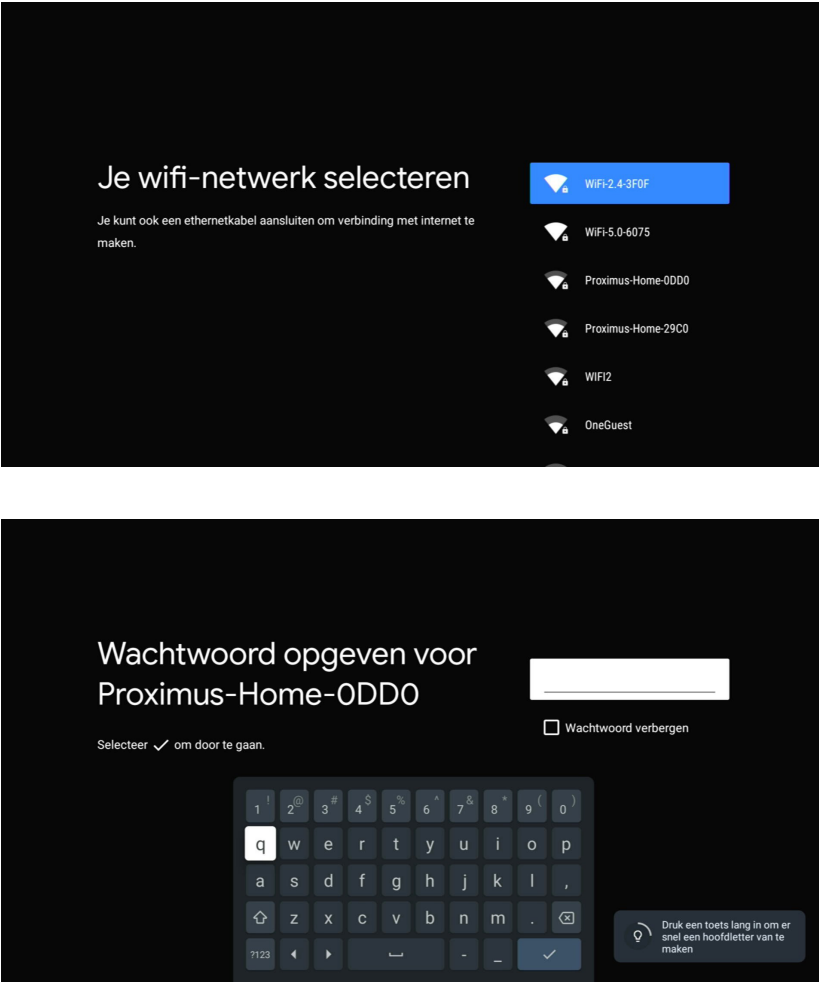

#### **• De Google-schermen**

Je krijgt een aantal schermen te zien om je Google-verbinding te configureren (algemene voorwaarden, Google-diensten, Google Assistant, naam van je TV Box enz.).

Als je een of meerdere schermen overslaat, heeft dat geen impact op je Pickx-ervaring. Je kan altijd de configuratie opnieuw beginnen via  $\leftrightarrow$  Apps  $\rightarrow$   $\leftrightarrow$  Google Play

#### **• Vul je lijnnummer in**

Het lijnnummer is je vaste telefoonnummer of het referentienummer dat in de brief staat die de activering van je tv-abonnement bevestigde.

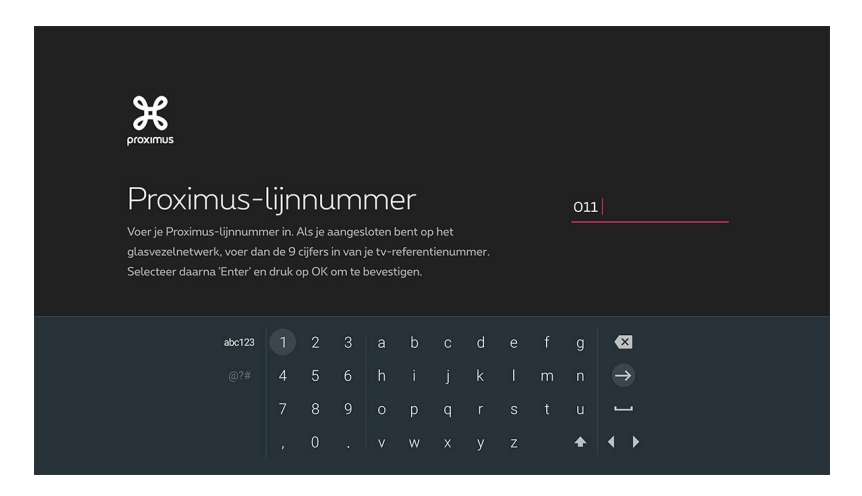

#### **• Geef een pincode op**

De kinderslotpincode is standaard **1234** behalve als je die al veranderd hebt.

Heb je het verkeerde nummer ingevoerd? Gebruik de richtingstoetsen om te navigeren en toets het juiste nummer in.

Pincode vergeten? Bel dan gratis **0800 99 696**.

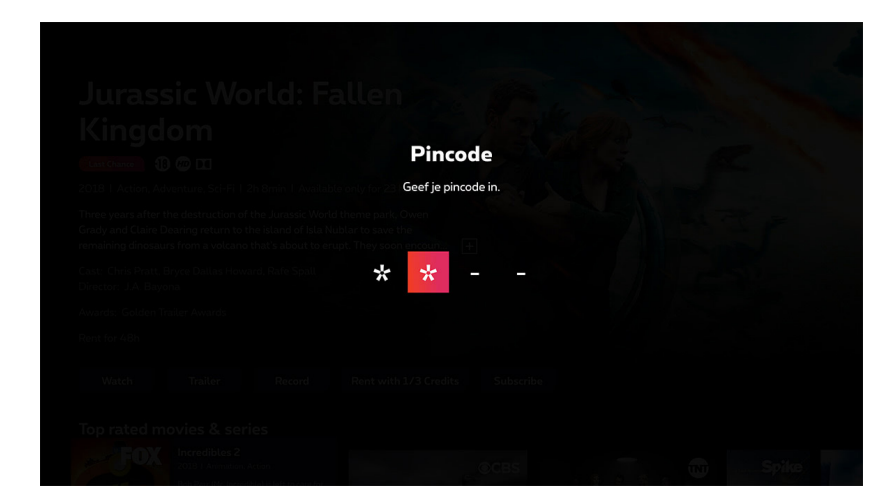

#### **• Het Pickx-scherm**

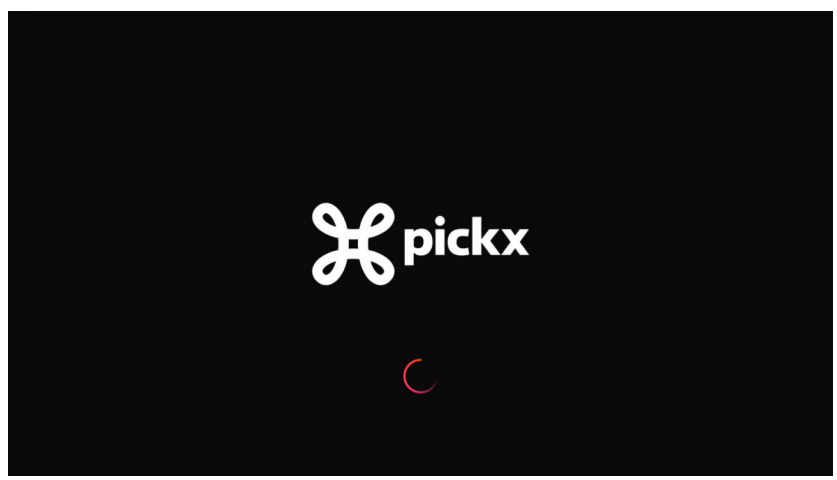

Je krijgt een aantal schermen te zien om Pickx te configureren. Een ervan checkt de stabiliteit van je wifisignaal.

Als het wifisignaal te zwak is, kan je de tips raadplegen om er iets aan te doen. Staat je TV Box bijvoorbeeld te ver van de Internet Box, dan kan je ze bijvoorbeeld met elkaar verbinden met een Ethernetkabel of een Wi-Fi Booster.

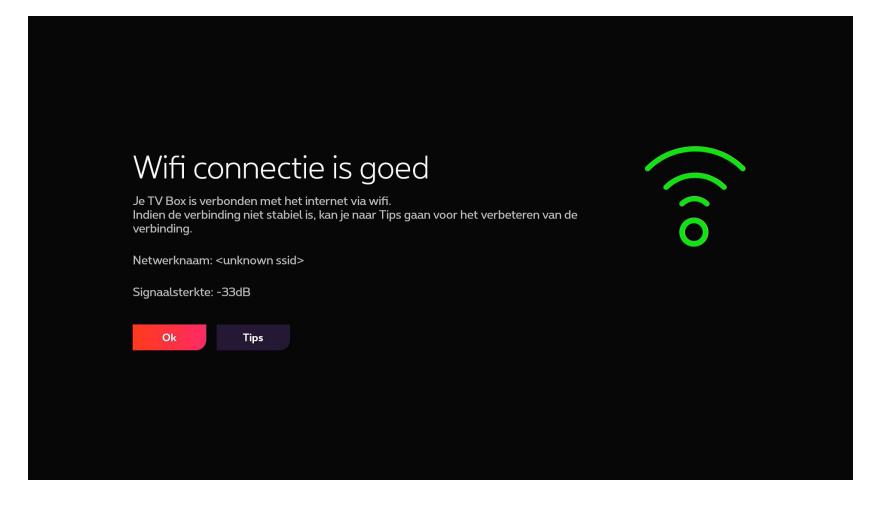

### **Wil je een 2e of 3e tv aansluiten?**

Wil je een extra tv aansluiten op Pickx, dan heb je een tweede TV Box nodig. Maar check eerst of dit mogelijk is in jouw geval!

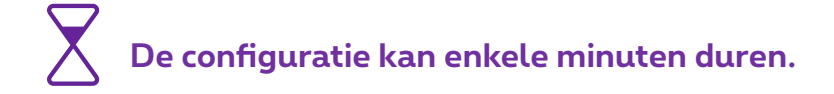

**Voilà, je TV Box is nu ingesteld!**